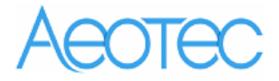

# Aeotec WallMote

(Z-Wave WallMote)

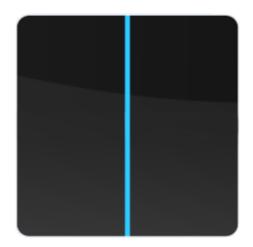

## Change history

| Revision | Date       | Change Description |  |  |
|----------|------------|--------------------|--|--|
| 1        | 12/20/2016 | Initial draft.     |  |  |
| 2        |            |                    |  |  |
| 3        |            |                    |  |  |
| 4        |            |                    |  |  |
| 5        |            |                    |  |  |
| 6        |            |                    |  |  |
| 7        |            |                    |  |  |

## Aeotec WallMote

# Engineering Specifications and Advanced Functions for Developers

Aeotec WallMote is a wall controller based on Z- Wave enhanced 232 slave library of V6.61.00.

Aeotec WallMote is an intelligent Z-Wave remote controller that mounted on a wall. It has 2 touch buttons that you can easily control the Z-Wave devices in your home network via touching, long pressing or sliding the button areas.

Its surface has a RGB LED to indicate the button actions also accompanied by touch beep and vibration.

The WallMote is also a security Z-Wave plus device and supports the Over The Air (OTA) feature for the product's firmware upgrade.

WallMote can be included and operated in any Z-Wave network with other Z-Wave certified devices from other manufacturers and/or other applications. All non-battery operated nodes within the network will act as repeaters regardless of vendor to increase reliability of the network.

It also supports Security Command Class and has the AES 128 bit security encryption built right in, so a security enabled controller is needed for fully to utilize its function.

# 1. Library and Command Classes:

# 1.1 SDK:6.61.00

1.2 Library:

- Basic Device Class: BASIC\_TYPE\_ROUTING\_SLAVE
- Generic Device class: GENERIC\_TYPE\_WALL\_CONTROLLER
- Specific Device Class: SPECIFIC\_TYPE\_BASIC\_WALL\_CONTROLLER

## 1.3 Commands:

|  | Non-Security Controller | Security Controller |
|--|-------------------------|---------------------|
|--|-------------------------|---------------------|

| Node Info | COMMAND_CLASS_ZWAVEPLUS_INFO_V2,            | COMMAND_CLASS_ZWAVEPLUS_INFO V2,            |
|-----------|---------------------------------------------|---------------------------------------------|
| Frame     | COMMAND_CLASS_ASSOCIATION_V2,               | COMMAND_CLASS_POWERLEVEL V1,                |
| Frame     | COMMAND_CLASS_ASSOCIATION_GRP_INFO_V1,      | COMMAND_CLASS_SECURITY                      |
|           | COMMAND_CLASS_MULTI_CHANNEL_ASSOCIATION_V3, |                                             |
|           | COMMAND_CLASS_MULTI_CHANNEL_V4,             |                                             |
|           | COMMAND_CLASS_VERSION_V2,                   |                                             |
|           | COMMAND_CLASS_CONFIGURATION_V1,             |                                             |
|           | COMMAND_CLASS_MANUFACTURER_SPECIFIC_V2,     |                                             |
|           | COMMAND_CLASS_DEVICE_RESET_LOCALLY_V1,      |                                             |
|           | COMMAND_CLASS_POWERLEVEL_V1,                |                                             |
|           | COMMAND_CLASS_WAKE_UP_V2,                   |                                             |
|           | COMMAND_CLASS_BATTERY V1                    |                                             |
|           | COMMAND_CLASS_NOTIFICATION_V4,              |                                             |
|           | COMMAND_CLASS_CENTRAL_SCENE_V2              |                                             |
|           | COMMAND_CLASS_SECURITY,                     |                                             |
|           | COMMAND_CLASS_FIRMWARE_UPDATE_MD_V2,        |                                             |
|           | COMMAND_CLASS_MARK,                         |                                             |
|           | COMMAND_CLASS_SWITCH_BINARY_V2,             |                                             |
|           | COMMAND_CLASS_SWITCH_MULTILEVEL_V4,         |                                             |
| Security  | -                                           | COMMAND_CLASS_VERSION V2,                   |
| Command   |                                             | COMMAND_CLASS_ASSOCIATION V2,               |
| Supported |                                             | COMMAND_CLASS_ASSOCIATION_GRP_INFO V1,      |
| Report    |                                             | COMMAND_CLASS_MULTI_CHANNEL_ASSOCIATION V3, |
| -         |                                             | COMMAND_CLASS_MULTI_CHANNEL V4,             |
| Frame     |                                             | COMMAND_CLASS_MANUFACTURER_SPECIFICV2,      |
|           |                                             | COMMAND_CLASS_DEVICE_RESET_LOCALLY V1,      |
|           |                                             | COMMAND_CLASS_WAKE_UP V2,                   |
|           |                                             | COMMAND_CLASS_BATTERY V1                    |
|           |                                             | COMMAND_CLASS_NOTIFICATION V4,              |
|           |                                             | COMMAND_CLASS_CENTRAL_SCENE_V2              |
|           |                                             | COMMAND_CLASS_CONFIGURATION V1,             |
|           |                                             | COMMAND_CLASS_FIRMWARE_UPDATE_MD V2,        |
|           |                                             | COMMAND_CLASS_MARK,                         |
|           |                                             |                                             |
|           |                                             | COMMAND_CLASS_SWITCH_MULTILEVEL V4,         |

# 2. Technical Specifications

Operating distance: Up to 394 feet/120 meters outdoors.

# 3. Familiarize yourself with your WallMote

## 3.1 Interface

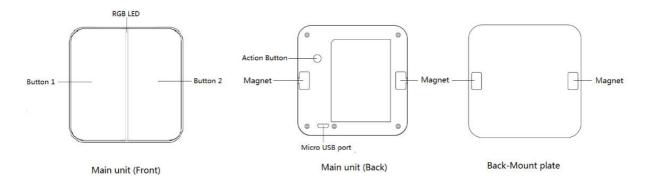

## 4. Button functions

## **4.1Action Button**

| Trigger        | Description                                                                    |  |  |
|----------------|--------------------------------------------------------------------------------|--|--|
| Click the      | 1. Send out a node info frame that does not contain Security CC in the         |  |  |
| Action Button  | node info list.                                                                |  |  |
| one time       | 2. Add WallMote into Z-Wave Network (Non-security inclusion)                   |  |  |
|                | 1) Let the primary controller into inclusion mode (If you don't know how to do |  |  |
|                | this, please refer to its manual).                                             |  |  |
|                | 2) Press the Action Button.                                                    |  |  |
|                | 3) If your WallMote has been successfully added to your Z-Wave network, its    |  |  |
|                | green LED will be solid for 2 seconds and then off. Otherwise, please          |  |  |
|                | repeat the process from step 2                                                 |  |  |
|                | 3. Remove WallMote from Z-Wave Network:                                        |  |  |
|                | 1) Let the primary controller into exclusion mode (If you don't know how to do |  |  |
|                | this, refer to its manual).                                                    |  |  |
|                | 2) Press the Action Button.                                                    |  |  |
|                | 3) If your WallMote is successfully removed from the Z-Wave network, the       |  |  |
|                | LED will become a colourful gradient for a few seconds and then turn off.      |  |  |
|                | Otherwise, please repeat the process from step 2.                              |  |  |
|                | Note: If WallMote is removed from Z-Wave network, it will be reset to factory  |  |  |
|                | default.                                                                       |  |  |
| Click the      | 1. Send out a node info frame that contains the Security CC in the             |  |  |
| Action Button  | node info list.                                                                |  |  |
| 2 times within | 2. Add WallMote into Z-Wave Network (Security inclusion)                       |  |  |
| 1.5 seconds    | 1) Let the primary controller into inclusion mode (If you don't know how to do |  |  |
|                | this, please refer to its manual).                                             |  |  |
|                | 2) Press the Action Button 2 times.                                            |  |  |
|                | 3) The blue LED will be on for 2 seconds. Otherwise, please repeat the         |  |  |
|                | process from step 2.                                                           |  |  |
|                |                                                                                |  |  |

| r              |                                                                                |
|----------------|--------------------------------------------------------------------------------|
|                | 3. Remove WallMote from Z-Wave Network:                                        |
|                | 1) Let the primary controller into exclusion mode (If you don't know how to do |
|                | this, refer to its manual).                                                    |
|                | 2) Press the Action Button.                                                    |
|                | 3) If your WallMote is successfully removed from the Z-Wave network, the       |
|                | LED will become a colourful gradient for a few seconds and then turn off.      |
|                | Otherwise, please repeat the process from step 2.                              |
|                | Note: If WallMote is removed from Z-Wave network, it will be reset to factory  |
|                | default.                                                                       |
| Press and hold | 1. Send Wake Up Notification.                                                  |
| Action Button  | 2. Toggle on/off 10 minutes wake up state.                                     |
| for 3 seconds  |                                                                                |
| and then       |                                                                                |
| released       |                                                                                |
| Press and hold | Enable/disable the touch sound.                                                |
| Action Button  |                                                                                |
| for 13 seconds |                                                                                |
| and then       |                                                                                |
| released       |                                                                                |
| Press and hold | Enable/disable the touch vibration.                                            |
| Action Button  |                                                                                |
| for 18 seconds |                                                                                |
| and then       |                                                                                |
| released       |                                                                                |
| Press and hold | Reset WallMote to Factory Default:                                             |
| Action Button  | Note:                                                                          |
| for 20 seconds | 1. This procedure should only be used when the primary controller is           |
| and then       | missing or inoperable.                                                         |
| released       | 2. Reset WallMote to factory default settings will:                            |
|                | a) remove WallMote from Z-Wave network;                                        |
|                | b) clear the Association settings;                                             |
|                | c) reset the configuration settings to the default.                            |

## 4.2Control buttons

| Association | Control       | Control commands | Description                           |
|-------------|---------------|------------------|---------------------------------------|
| Group       | Button        |                  |                                       |
| 1           | Button 1 to 2 | Central Scene    | Central Scene control via Button 1 to |
| (Lifeline)  |               | Notification     | 2                                     |
| 2           | Button 1      | Basic Set        | On/Off control via Button 1           |

| 3 | Button 1 | Multilevel Switch Set | Dimmer control via Button 1 |
|---|----------|-----------------------|-----------------------------|
| 4 | Button 2 | Basic Set             | On/Off control via Button 2 |
| 5 | Button 2 | Multilevel Switch Set | Dimmer control via Button 2 |

Note: The association group 1 only can add max 1 node, this association node usually is the SIS (primary controller) or Node 1.

## The priority of destination node that Wake Up Notification will be sent to

| Destination nodes                       | Priority |
|-----------------------------------------|----------|
| The Node configured by Wake up Interval | Supreme  |
| set command                             |          |
| First Associated Node                   | Middle   |
| Broadcast                               | Low      |

## 5. Special rule of each command

## 5.1 Basic Command Class

When the control button is pressed once, the WallMote will send Basic Set = 0x00/0xFF to the associated nodes in association group 2 or 4.

### 5.2 Z-Wave Plus Info Report Command Class

| Parameter                  | Value                                               |
|----------------------------|-----------------------------------------------------|
| Z-Wave Plus Version        | 1                                                   |
| Role Type                  | 4 (ROLE_TYPE_SLAVE_PORTABLE)                        |
| Node Type                  | 0 (NODE_TYPE_ZWAVEPLUS_NODE)                        |
| Installer Icon Type 0x1C02 |                                                     |
|                            | (ICON_TYPE_SPECIFIC_DIMMER_WALL_SWITCH_TWO_BUTTONS) |
| User Icon Type 0x1C02      |                                                     |
|                            | (ICON_TYPE_SPECIFIC_DIMMER_WALL_SWITCH_TWO_BUTTONS) |

### 5.3 Manufacturer Specific Report

| Parameter                                                | Value         |  |
|----------------------------------------------------------|---------------|--|
| Manufacturer ID 1                                        | AEOTEC=0x00   |  |
| Manufacturer ID 2                                        | 2 AEOTEC=0x86 |  |
| Product Type ID 1 EU=0x00, US=0x01, AU=0x02 CN=0x1D (29) |               |  |
| Product Type ID 2 0x02                                   |               |  |
| Product ID 1 0x00                                        |               |  |

| Product ID 2 | 0x81 (129) |
|--------------|------------|

## 5.4 Association Command Class

The WallMote supports 5 association groups. Group 1 is the lifeline group and can add Max 1 node. Group 2-5 can add Max 5 nodes.

| Association  | Control       | Nodes | Send commands              |
|--------------|---------------|-------|----------------------------|
| Group        | Button        |       |                            |
| 1 (Lifeline) | Button 1 to 2 | 1     | Central Scene Notification |
| 2            | Button 1      | [1,5] | Basic Set                  |
| 3            | Button 1      |       | Multilevel Switch Set      |
| 4            | Button 2      |       | Basic Set                  |
| 5            | Button 2      |       | Multilevel Switch Set      |

### 5.5 Association Group Info Command Class

## 5.5.1 Association Group Info Report Command Class

Profile: General: NA (Profile MSB=0, Profile LSB=1)

## 5.5.2 Association Group Name Report Command Class

- Group 1: Lifeline
- Group 2: On/Off control (Button 1)
- Group 3: Dimmer control (Button 1)
- Group 4: On/Off control (Button 2)
- Group 5: Dimmer control (Button 2)

## 5.6 Multi Channel Command Class

The WallMote supports 2 Multi Channel endpoints. All endpoints have the same Device/Role Type and support the same optional command classes. Generic Device class: GENERIC\_TYPE\_WALL\_CONTROLLER Specific Device Class: SPECIFIC\_TYPE\_BASIC\_WALL\_CONTROLLER Multi Channel endpoint 1and 2 capability command classes: COMMAND\_CLASS\_ZWAVEPLUS\_INFO

COMMAND\_CLASS\_ZWAVEPLOS\_INFO COMMAND\_CLASS\_ASSOCIATION COMMAND\_CLASS\_ASSOCIATION\_GRP\_INFO COMMAND\_CLASS\_MULTI\_CHANNEL\_ASSOCIATION COMMAND\_CLASS\_CENTRAL\_SCENE COMMAND\_CLASS\_MARK COMMAND\_CLASS\_SWITCH\_MULTILEVEL

#### COMMAND\_CLASS\_BASIC

When the WallMote is associated to other multi channel nodes, the Multi channel encapsulated Basic CC or Multilevel Switch CC will be sent to the associated multi channel nodes in association group 2, 3, 4 and 5 when pressing the touch buttons.

| Control  | End   | Association   | Multi    | Send commands                                   |  |
|----------|-------|---------------|----------|-------------------------------------------------|--|
| Button   | Point | Group Channel |          |                                                 |  |
|          |       |               | Node IDs |                                                 |  |
| Button 1 | 1     | 2             | [1,5]    | Multi Channel encapsulates Basic CC             |  |
| Button 1 |       | 3             | [1,5]    | Multi Channel encapsulates Multilevel Switch CC |  |
| Button 2 | 2     | 4             | [1,5]    | Multi Channel encapsulates Basic CC             |  |
| Button 2 |       | 5             | [1,5]    | Multi Channel encapsulates Multilevel Switch CC |  |

### 5.7 Notification Command Class

| Notification Type |      | Notification Events      |      |
|-------------------|------|--------------------------|------|
| Power Management  | 0x08 | Previous Events cleared  | 0x00 |
|                   |      | Battery is charging      | 0x0C |
|                   |      | Battery is fully charged | 0x0D |
|                   |      | Charge battery soon      | 0x0E |
|                   |      | Charge battery now       | 0x0F |

### 5.8 Configuration Set Command Class

| 7                          | 6                                           | 5 | 4 | 3 | 2 | 1 | 0 |
|----------------------------|---------------------------------------------|---|---|---|---|---|---|
|                            | Command Class = COMMAND_CLASS_CONFIGURATION |   |   |   |   |   |   |
|                            | Command = CONFIGURATION_SET                 |   |   |   |   |   |   |
|                            | Parameter Number                            |   |   |   |   |   |   |
| Default                    | ult Reserved Size                           |   |   |   |   |   |   |
| Configuration Value 1(MSB) |                                             |   |   |   |   |   |   |
| Configuration Value 2      |                                             |   |   |   |   |   |   |
|                            |                                             |   |   |   |   |   |   |
| Configuration Value n(LSB) |                                             |   |   |   |   |   |   |

## Parameter Number Definitions (8 bit):

| Parameter | Description | Default Value | Size |
|-----------|-------------|---------------|------|
| Number    |             |               |      |
| Hex /     |             |               |      |
| Decimal   |             |               |      |

| 0x01 (1)   | Enable/disable the touch sound.                       | 1     | 1 |
|------------|-------------------------------------------------------|-------|---|
|            | 0 = Disable                                           |       |   |
|            | 1 = Enable                                            |       |   |
| 0x02 (2)   | Enable/disable the touch vibration.                   | 1     | 1 |
|            | 0 = Disable                                           |       |   |
|            | 1 = Enable                                            |       |   |
| 0x03 (3)   | Enable/disable the function of button slide.          | 1     | 1 |
|            | 0 = Disable                                           |       |   |
|            | 1 = Enable                                            |       |   |
| 0x04 (4)   | To configure which report will be sent when pressing  | 1     | 1 |
|            | the buttons.                                          |       |   |
|            | 1 = Send Central Scene Command Notification           |       |   |
|            | 3 = Send Central Scene Command Notification and       |       |   |
|            | Configuration report.                                 |       |   |
| 0x27 (39)  | Set the low battery value.                            | 5 (%) | 1 |
|            | Range: 5% to 50%.                                     |       |   |
| 0xFF (255) | 1, Value=0x555555555 Default=1、Size=4                 | N/A   | 4 |
|            | Reset to factory default setting and removed from the |       |   |
|            | z-wave network                                        |       |   |
|            | 2, Value=0、Default=1、Size=1                           | N/A   | 1 |
|            | Reset to factory default setting                      |       |   |
|            |                                                       |       |   |